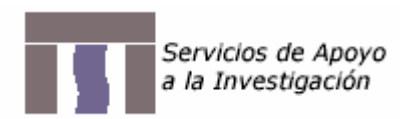

# INFORME TÉCNICO SOBRE EL USO EXTERNO DE INSTRUMENTOS EN EL EQUIPO PPMS

# INFORME DIRIGIDO A LOS USUARIOS DEL EQUIPO DE MEDIDAS FÍSICAS PPMS

## **Contenido**

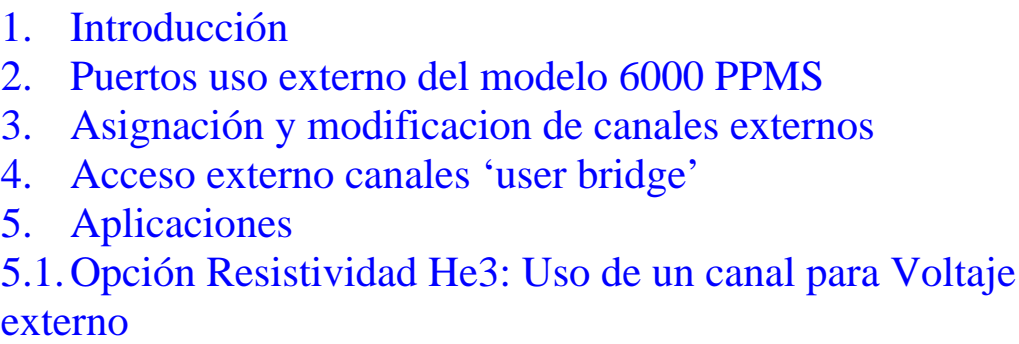

[5.2.Opción Resistividad He3: Uso de un canal para Voltaje](#page-6-0)  [interno](#page-6-0)

### **SIC-MF-2008.05.22-I13**

A. Arauzo

Servicio de Instrumentación Científica – Área de Medidas Físicas. Universidad de Zaragoza, Pedro Cerbuna 12, 50009 Zaragoza.

#### <span id="page-1-0"></span>1. Introducción

Uno de los puntos clave del PPMS es su capacidad para comunicarse con equipos externos así como crear programas dentro del SW Multivu para controlar aplicaciones externas.

Para controlar aparatos externos desde Multivu, se pueden crear programas usando Borland's Delphi. QD proporciona una plantilla que se puede usar para este propósito. Para ello utiliza el comando 'advisory', que lanza una función de un programa externo dentro del SW Multivu.

Adicionalmente, el PPMS dispone de varias entradas y salidas tanto analógicas como digitales que sirven para control o lectura de otras aplicaciones, o para hacer una lectura externa de variables del PPMS.

Para un uso más flexible de todas las posibilidades de este sistema se ha habilitado el acceso externo a los canales 1, 2 y 3 del 'user bridge'. Estos son los canales que se usan habitualmente en una medida de resistividad. El canal 3 se usa para el termómetro del He3 en el caso de que la medida de resistividad se haga con esta opción.

#### 2. Puertos uso externo del modelo 6000 PPMS

El modelo 6000 del PPMS es su parte trasera cuenta con las siguientes entradas y salidas:

- Salida digital de 24 V (Digital Line Set) que se puede usar para el control externo de relays, válvulas o motores que se activan con este voltaje. Tiene 4 salidas, una conectada al **P10-Motor** (Actuator) y las otras 3 (Auxiliary) al puerto **P8-Auxiliary**.
- Salida digital tipo swith TTL de 5 V. Activa o desactiva las tres líneas digitales aisladas ópticamente que se hallan en el puerto **P11-external port**. Puede sincronizar el PPMS con un equipo externo conectado a este puerto.
- Salida Analógica de ±10V. Son cuatro salidas con conector BNC, que se pueden fijar a un voltaje de salida entre -10 V y 10 V. Son las salidas **A1 – A4**. También sirven para sacar un voltaje proporcional al campo magnético o la temperatura y poder leer estos parámetros desde un instrumento externo. Para ello se asocia el parámetro deseado a la salida analógica especificando un valor para 0V y para +10 V.
- Entrada digital tipo TTL de 5V. Dos entradas digitales (sense lines) que operan a niveles TTL (5V). Se pueden usar para indicar cuando un instrumento externo está activo. Se encuentran el el puerto **P8-Auxiliary.**
- Entrada Analógica de  $\pm 10V$ . Dos entradas analógicas entre -10 V y 10 V (Sig In1, Sig In2). Se muestrean cada 2 Hz. Se pueden usar como cualquier otro dato de medida, guardar en un fichero de datos, dibujar en gráficas y se pueden enlazar a las salidas analógicas. Se encuentran el el puerto **P8- Auxiliary.** Se pueden usar para leer valores de un instrumento externo.
- Fuente de corriente de +15 V y -15 V. Puede usarse para alimentar amplificadores operacionales (hasta 200 mA total). Se encuentran el el puerto **P8-Auxiliary.** Comparte corriente con la opción ACMS y ACT, con lo que la corriente máxima puede reducirse hasta 10 mA.

<span id="page-2-0"></span>La asignación de conexiones del puerto P8 se muestra en la figura1. Se ha habilitado un conector para tener acceso individual a las diferentes entradas y salidas.

#### P8-Auxiliary port

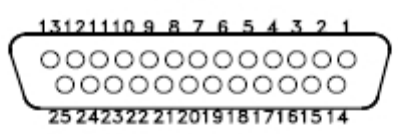

Figure A-11. Auxiliary expansion connections

| P8-AUXILIARY<br>"D"<br>CONNECTOR | <b>FUNCTION</b> |
|----------------------------------|-----------------|
| 1                                | Aux Drive 1     |
| 14                               | Aux Rtn 1       |
| 2                                | Aux Drive 2     |
| 15                               | Aux Rtn 2       |
| 3                                | Aux Drive 3     |
| 16                               | Aux Rtn 3       |
| 4                                | +15 V Out       |
| 17                               | $-15$ V Out     |
| 5                                | 15 V Com        |
| 18                               | Sense 1         |
| 6                                | Sense 2         |
| 19                               | Sense Gnd       |
| 7                                | Sig In 1        |
| 20                               | Sig In 2        |
| 8                                | Sig In Gnd      |
| 21                               | Spare 1         |
| 9                                | Spare 2         |
| 22                               | Spare 3         |
| 10                               | Spare 4         |
| 23                               | Spare 5         |
| 11                               | Spare 6         |
| 24                               | Spare 7         |
| 12                               | Hi Vac Solenoid |
| 25                               | Hi Vac Solenoid |
| 13                               | Shield          |

Table A.R. Expansion connections (auxiliary)

*Figura1. Conexiones puerto auxiliar P8.* 

#### 3. Asignación y modificacion de canales externos

Mediante la aplicación TABLES32.exe, se pueden leer, cargar y editar tablas de calibración para tratar lecturas de instrumentos o sondas externas.

Se asignan los datos de entrada (fuente) y salida (destino) a distintos canales. Los datos del canal fuente (por ejemplo uno de los canales del 'user bridge' para la lectura de la resistencia de un termómetro

<span id="page-3-0"></span>externo) se direccionan al canal de destino convertidos a través de la tabla de calibración (tabla de conversión resistencia a temperatura).

Los canales para libre asignación ('-none- Data Source') son los números 20-22, 24, 26, 28, 29, 58-61 y 69-93.

Para información más detallada ver AN [1](#page-3-1)070-808<sup>1</sup>.

#### 4. Acceso externo canales 'user bridge'

El puerto P1 'User Bridge' del modelo 6000 da acceso a un puente adicional que tiene el sistema. Este puerto se conecta mediante el Lemo gris (gray lemo) al cabezal del insert y accede al zócalo interno del espacio de la muestra. En este zócalo es donde se conecta el portamuestras de resistividad (sample puck) o el insert de He3, por ejemplo.

En general este puerto tiene cuatro canales para medidas de resistencia por cuatro puntos. El canal 4 sin embargo no está conectado al lemo y se haya accesible en paralelo por un puerto externo adicional. Este canal es usado normalmente para los termómetros de otras opciones.

La asignación de canales se muestra en la Figura2.

Para poder acceder libremente a los canales desde instrumentos externos, se ha elaborado una caja de conexiones que funciona como interfaz entre el zócalo y el modelo 6000. El cable de la opción de resistividad que normalmente conecta el conector lemo en la cabeza del dewar con el puerto P1 (conector DB25), se conecta ahora a la caja de contactos, que está conectada a su vez al P1. Los distintos canales se pueden acceder externa o internamente. La configuración de la caja con los pines correspondientes al lemo y al conector DB25 del puerto P1 se muestran en la Figura3.

- Los canales 1-3 son comunes a ambos conectores. Mediante un interruptor se puede seleccionar si hay continuidad en la conexión entre ambos conectores o se deja en abierto. Cuando está en abierto, tanto el acceso al PPMS como el acceso a la muestra se puede hacer con instrumentación externa. Los interruptores correspondientes a voltaje y corriente de cada canal son independientes, pudiendo seleccionar cualquiera de los dos en la aplicación a diseñar.
- El canal 4 del PPMS, que no llega a la muestra, se encuentra accesible en la caja. Este canal se puede usar por ejemplo para un termómetro externo.
- Los pines 1 y 2 del conector lemo están conectados a unos cables que se encuentran en el anillo enfriador ('cooling annulus'). En principio estos pines no tienen asignada ninguna función, pero se han dejado accesibles desde la caja, por si en un futuro se hace una ampliación del sistema que los use.

-

<span id="page-3-1"></span><sup>&</sup>lt;sup>1</sup> <http://www.qdusa.com/resources/pdf/ppmsappnotes/1070-808%20B1.pdf>

#### Sample Connections with User Bridge Cable Connected

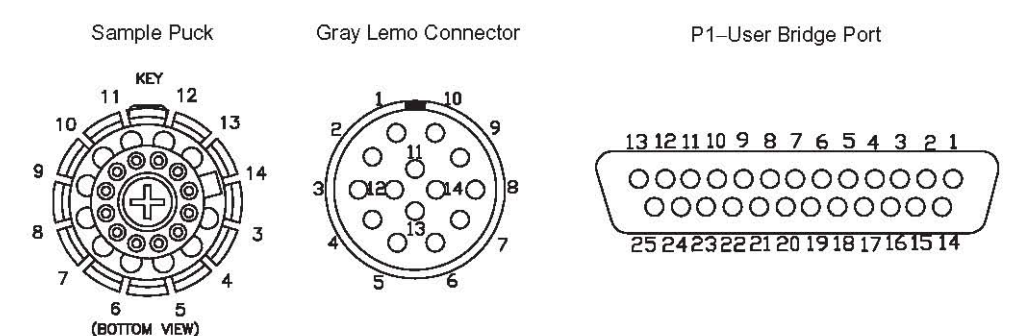

The sample connector is at the bottom of the sample chamber. The gray Lemo connector is on the probe head. Pins 1 and 2 on the gray Lemo connector are connected to wires that<br>extend into the annulus. These wires are not used for any function, but provide a site for<br>system expansion. The "P1-User Bridge" "D" c

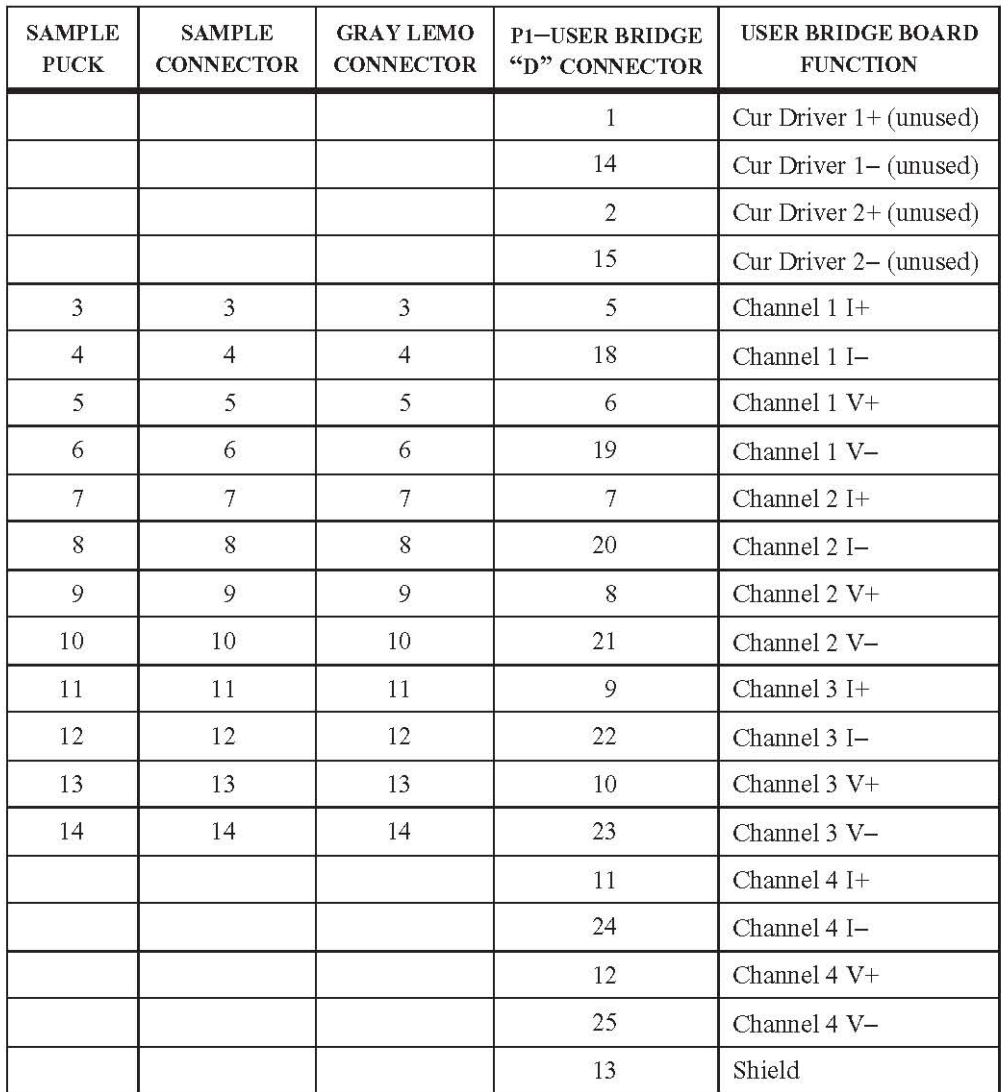

*Figura2. Conexiones entre el portamuestras (sample puck) y el PPMS a través del 'user Bridge' P1. Correspondencia con los canales de medida.* 

<span id="page-5-0"></span>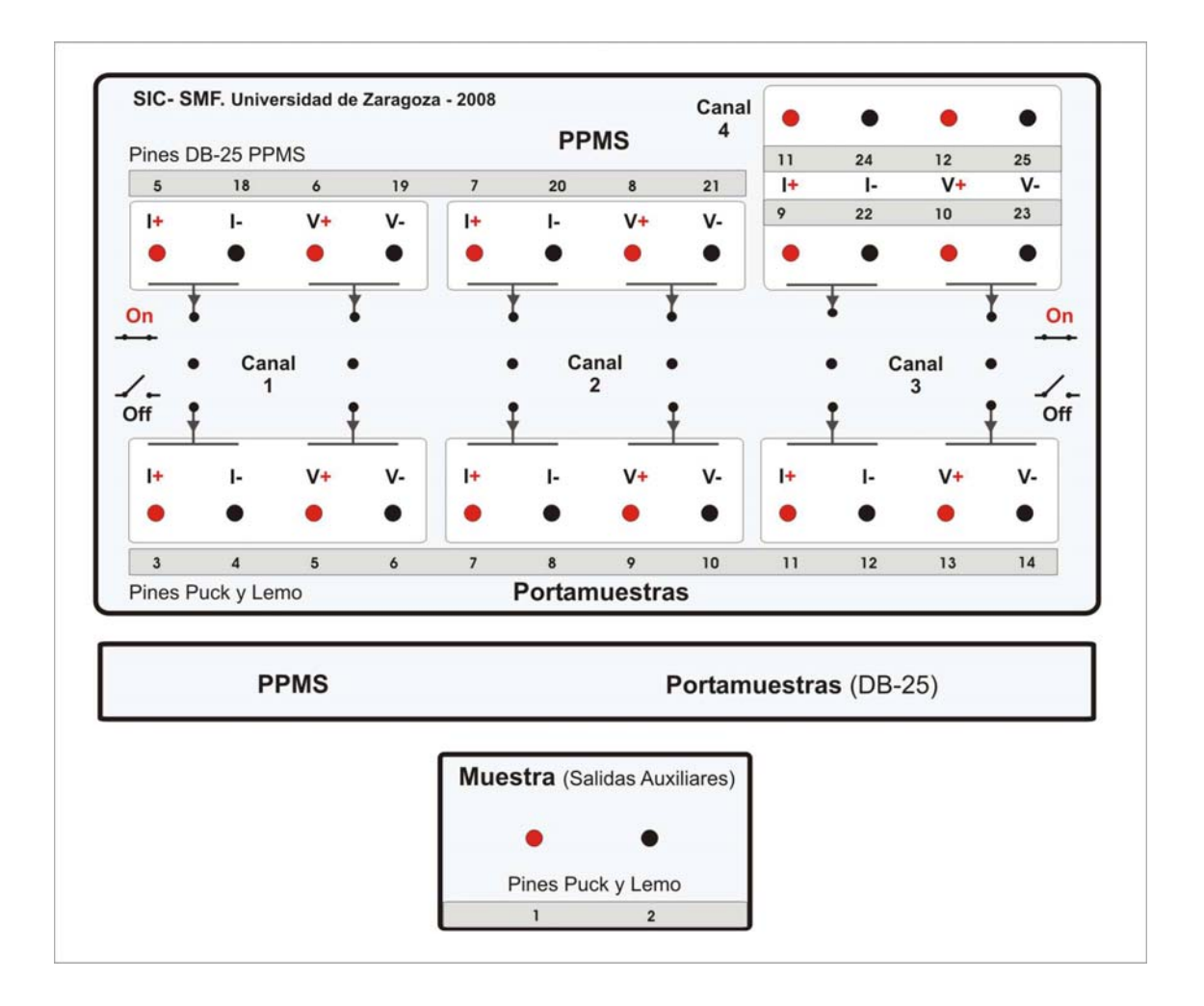

*Figura3. Caja de conexiones interfaz entre la muestra y el sistema PPMS.* 

### 5. Aplicaciones

La versatilidad del PPMS permite el desarrollo de multitud de aplicaciones que pueden ir desde el uso del sistema como un equipo complementario que establece las condiciones de temperatura y campo, pasando por el uso de parte de las opciones del PPMS junto con instrumentación externa, hasta un uso exclusivo del equipo.

El control del experimento se puede hacer desde el SW Multivu del PPMS mediante control GPIB de la instrumentación externa, desde un ordenador de una aplicación externa, leyendo los parámetros de medida del PPMS a través de los puertos de salida, o mediante un control en paralelo del PPMS y de los instrumentos externos.

A continuación se detallan algunos ejemplos concretos de aplicaciones.

## 5.1.Opción Resistividad He3: Uso de un canal para Voltaje externo

Un posible uso de la caja de conexiones en medidas de resistividad, es una medida con la opción de He3, en la que uno de los canales se usa externamente para aplicar un voltaje variable.

<span id="page-6-0"></span>El canal 3 está usado por el termómetro del He3. El canal 2 se va a usar para la medida de la resistividad de la muestra, y en el canal 1 se va a aplicar un voltaje externo que va a usarse como 'bias voltage' en unos terminales de la muestra. Este mismo voltaje se aplica en una de las entradas analógicas del PPMS para su lectura. Para ello se selecciona 'Sig Ch-1 Input Voltage' o 'Sig Ch-2 Input Voltage' en los 'Data Fields' en el panel de control de medida de Resistividad (comando Resistivity en la secuencia).

El control de la fuente de voltaje, que no tiene conexión GPIB, va a hacerse mediante un programa en labview de control del puerto RS232 de la fuente. El control del experimento se hará en paralelo con el SW de Multivu y labview. Ya que se realiza una lectura del voltaje por el PPMS, no hay mayor problema en la sincronización de ambos controles.

El esquema de la aplicación se muestra en la figura4.

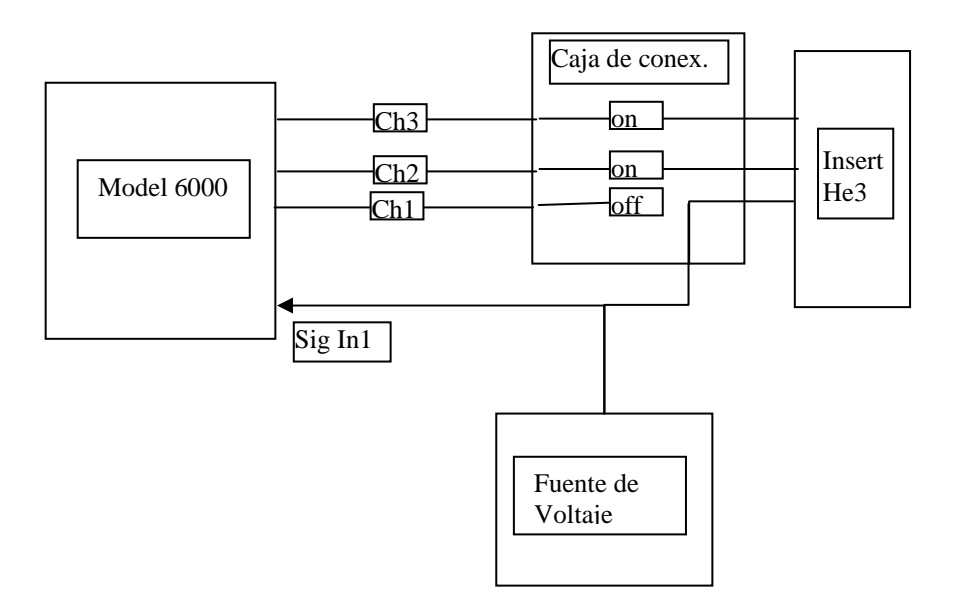

*Figura4. Esquema de la aplicación para la medida de la resistividad con la opción de He3 del equipo PPMS, bajo la aplicación de un voltaje externo adicional en la muestra.* 

#### 5.2.Opción Resistividad He3: Uso de un canal para Voltaje interno

En el caso de la aplicación anterior, cuando el voltaje que se necesita aplicar a la muestra es menor de 10 V, no es necesario el uso de una fuente de voltaje externa. El voltaje se obtiene de la salida analógica BNC de ± 10 V del PPMS. La referencia de estas salidas es flotante, por lo que hay que conectar tanto el cable de señal, como el de la pantalla.

Se conecta por tanto una de las salidas A1-A4, por ejemplo la A2, al canal 1. Para activar la salida, se va a Instrument -> Analog Output (comando Signal Output en una secuencia). Si no se relaciona con ninguna variable (link 'off'), se pone directamente el voltaje de salida. Si se asocia a una variable, se establecen los rangos mínimos y máximos para 0V y 10V. El asociarlo a una variable presenta la ventaja de que se puede utilizar más comodamente en una secuencia. Por ejemplo, si queremos un voltaje negativo de 0 V a -2.5 V, podemos asignar el voltaje al ángulo, de forma que  $10 \text{ V} = -1000 \degree$ . De esta forma tengo  $-100\degree$ /V y puedo hacer un scan en ángulo de 0º a 250º que equivale a un scan en voltaje de 0V a -2.5 V.

Si adicionalmente se quiere hacer una lectura del voltaje aplicado, al igual que se hace en la aplicación anterior, se puede conectar esta salida a una de las entradas analógicas del equipo. En principio no tiene que haber una diferencia entre el valor determinado en la salida y el valor medido (salvo que se produzca una situación de baja impedancia a tierra).

El esquema de la aplicación se muestra en la figura5.

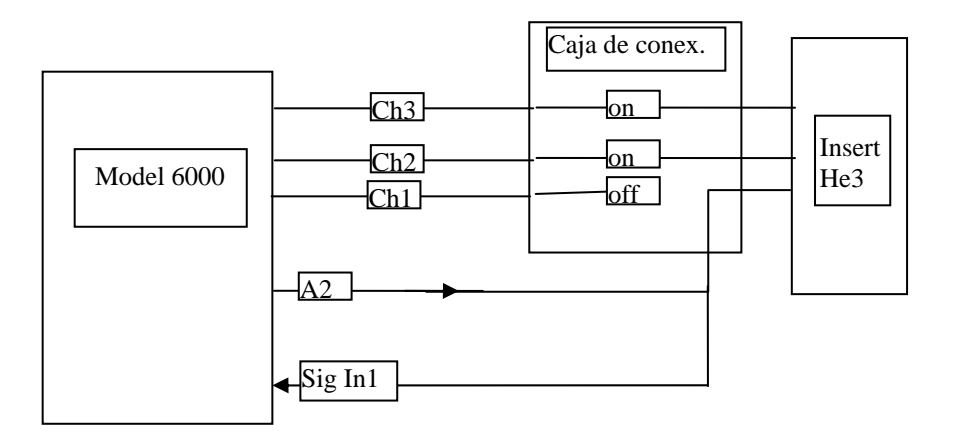

*Figura5. Esquema de la aplicación para la medida de la resistividad con la opción de He3 del equipo PPMS aplicando un voltaje adicional en la muestra generado en el propio PPMS.*